**[Manuals+](https://manuals.plus/)** — User Manuals Simplified.

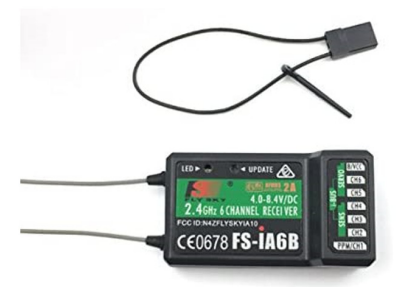

# **FLYSKY FS-iA6B Receiver 2.4G 6CH with Double Antenna User Guide**

**[Home](https://manuals.plus/)** » **[Flysky](https://manuals.plus/category/flysky)** » **FLYSKY FS-iA6B Receiver 2.4G 6CH with Double Antenna User Guide**

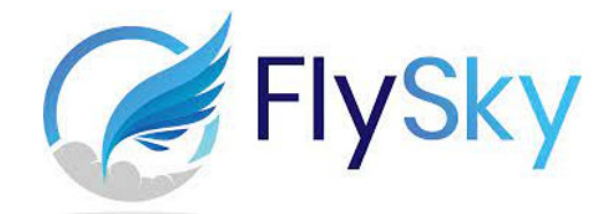

**FS-SRM Receiver**

#### **Contents**

- **1 [Introduction](#page-0-0)**
- **2 [Overview](#page-0-1)**
- **3 [Specifications](#page-1-0)**
- **4 [Binding](#page-1-1)**
- **5 [Firmware](#page-2-0) update**
- **6 [Failsafe](#page-2-1)**
- **7 [Certifications](#page-3-0)**
- **8 [Documents](#page-4-0) /**
- **Resources**
- **8.1 [References](#page-4-1)**
- **9 Related Posts**

### <span id="page-0-0"></span>**Introduction**

FS-SRM based on ANT protocol is a new receiver with two external antennas and bidirectional transmission. It outputs PWM or PPM/ i-BUS/S.BUS signal and has a compact design. The design of the receiver is easy to install, and it adapts multicopters.

#### <span id="page-0-1"></span>**Overview**

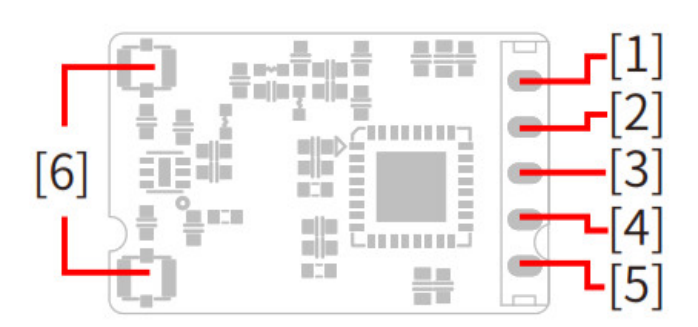

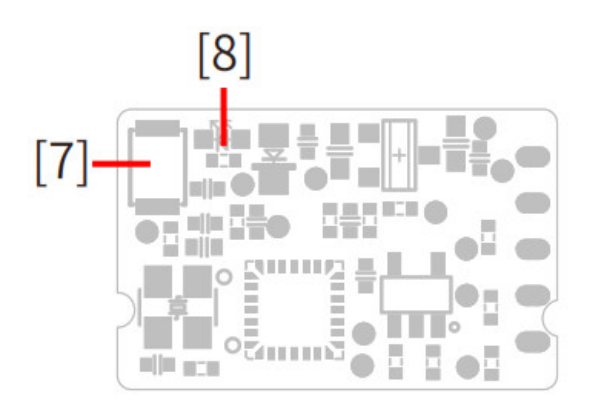

- 1. GND
- 2. VCC
- 3. i-BUS interface
- 4. SENS interface
- 5. PPM/PWM
- 6. Antenna
- 7. BIND button
- 8. LED

## <span id="page-1-0"></span>**Specifications**

- Product Name: FS-SRM
- Adaptive transmitters: Transmitter with ANT protocol, such as FS-ST8
- Adaptive Models: Multicopters
- Numbers of Channels: 1
- $\cdot$  RF: 2.4GHz ISM
- Maximum Power: < 20dBm (e.i.r.p.) EU
- 2.4G Protocol: ANT
- Resolution: 1024
- Antenna: Two antennas
- Distance: >380m
- $\bullet$  Input Power:  $3.5V \sim 9V/DC$
- Data Output: PWM/PPM/i-BUS/S.BUS
- Online Update: Yes
- Operating Current: About 70mA/5V
- Temperature Range: -10℃ ~ +60℃
- $\bullet$  Humidity Limit: 20% ~ 95%
- Dimensions: 19\*12.1\*3mm
- Weight: 1.1g c Certifications: CE, FCC ID: 2A2UNSRM00

# <span id="page-1-1"></span>**Binding**

The receiver supports two-way binding and one-way binding. The transmitter will display the information returned from the receiver after the two-way binding is completed. Follow the steps below to bind in two-way binding:

- 1. Select [2 WAY] for RF standard of the transmitter, then put the transmitter into bind mode.
- 2. The receiver supports tho ways to enter bind mode: BIND button binding and BIND button binding after poweron.

• BIND button binding: Press and hold the BIND button of the receiver while powering on the receiver, tthe LED of the receiver should be flashing, indicating that the receiver is in bind mode. Then release the BIND button.

• BIND button binding after power-on: The receiver has not been connected to the transmitter when it is powered on. Press andhold the BIND button for 3 seconds, the LED of the receiver should be flashing, indicating that the receiver is in bind mode.

Then release the BIND button.

- 3. When the LED of the receiver is solid on, the binding process should be completed. The transmitter exits the bind mode automatically.
- 4. Check to make sure the transmitter and receiver functions are working correctly, repeat steps 1 to 3 (binding process) if any problems arise.

Follow the steps below to bind in one-way binding:

- 1. Select [1 WAY] for RF standard of the transmitter, then put the transmitter into bind mode.
- 2. Put the receiver into bind mode ( Refer to the description above for entering bind mode).
- 3. When the LED of the receiver is in slow flashing state, the binding process should be completed. You need to manually put the transmitter to exit the bind mode. Then the LED of the receiver is solid on, indicating that the binding is completed.
- 4. Check to make sure the transmitter and receiver functions are working correctly, repeat steps 1 to 3 (binding process) if any problems arise.

#### <span id="page-2-0"></span>**Firmware update**

The firmware of this receiver is updated through the FlyskyAssistant (Only version 3.0 or above is supported. The firmware of

FlyskyAssistant is available on the Flysky official website).

This receiver can be updated via the following two ways:

- 1. After the binding between the transmitter and the receiver (the LED of the receiver is solid on), connect the transmitter to the computer, then open the FlyskyAssistant on the computer to update the firmware.
- 2. Connect the transmitter to the computer. Then put the receiver to enter the forced update mode by referring to the following two ways (The LED of the receiver operates in a three-flash-one-off manner repeatedly). Afterward, open the FlyskyAssistant on the computer to update the firmware.

• Power on the receiver while pressing and holding the BIND button for more than ten seconds, until the LED of the receiver

operates in a three-flash-one-off manner repeatedly, then releases the BIND button.

• Power on the receiver first, then press and hold the BIND button for more than ten seconds, when the LED of the

receiver operates in a three-flash-one-off manner repeatedly, then releases the BIND button.

#### <span id="page-2-1"></span>**Failsafe**

The failsafe function is used to output the channel value according to the out-of-control protection value set by the user after

the receiver loses its signal and is out of control to protect the model and personnel.

It can also be set failsafe for each channel respectively. This receiver supports two failsafe modes: [ON]and [OFF] [OFF] It is no output for the interface of PWM.

[ON] Outputs the failsafe values set for each channel.

## **Notes**:

- 1. For bus signal types such as PPM/i-BUS/S.BUS, a single or several of these channels are not allowed to be in [No output] mode. The actual signal is held at the last output value when the channel is set to [No output] mode.
- 2. Because the S.BUS signal information contains failsafe flag bits, the failsafe settings of each channel are communicated to subsequent devices by the failsafe flag bits. If the connected devices support the failsafe flag bit analysis, the failsafe values set for each channel are output after out of control.
- 3. For the signal PPM/i-BUS without failsafe flag bits, it supports the setting of the signal to [No output] mode in case of out of control. After setting to [No output] mode, regardless of the setting of the failsafe of each channel, each channel will be in [No output] mode after out of control.

# **Attention:**

- Make sure the product is installed and calibrated correctly, failure to do so may result in serious injury.
- Please carefully check each power device and car frame instructions to ensure the power matching is reasonable before use. Avoid damaging power system due to incorrect matching.
- Do not let the external temperature of the system exceed 90℃ /194 ℉ , because high temperature will damage the power system.
- Make sure the receiver is mounted away from motors or any device that emits excessive electrical noise.
- Keep the antenna of the receiver at least 1cm away from conductive materials such as carbon or metal.
- Do not power on the receiver during the setup process to prevent loss of control.

# <span id="page-3-0"></span>**Certifications**

## **FCC Compliance Statement**

This device complies with Part 15 of the FCC Rules. Operation is subject to the following two conditions: (1) this device may not cause harmful interference, and (2) this device must accept any interference received, including interference that may cause undesired operation.

**Warning**: changes or modifications not expressly approved by the party responsible for compliance could void the user's authority to operate the equipment.

This equipment has been tested and found to comply with the limits for a Class B digital device, pursuant to Part 15 of the FCC Rules. These limits are designed to provide reasonable protection against harmful interference in a residential installation. This equipment generates, uses and can radiate radio frequency energy and, if not installed and used in accordance with the instructions, may cause harmful interference to radio communications. However, there is no guarantee that interference will not occur in a particular installation.

If this equipment does cause harmful interference to radio or television reception, which can be determined by turning the equipment off and on, the user is encouraged to try to correct the interference by one or more of the following measures:

Reorient or relocate the receiving antenna.

Increase the separation between the equipment and receiver.

Connect the equipment into an outlet on a circuit different from that to which the receiver is connected.

Consult the dealer or an experienced radio/TV technician for help.

**EU DoC Declaration**

Hereby, [Flysky Technology co., ltd] declares that the Radio Equipment [FS-SRM] is in compliance with RED 2014/53/EU.

The full text of the EU DoC is available at the following internet address: **[www.flysky-cn.com](http://www.flysky-cn.com)**.

#### **RF Exposure Compliance**

This equipment complies with FCC radiation exposure limits set forth for an uncontrolled environment. This equipment should be installed and operated with a minimum distance 20cm between the radiator and your body. This transmitter must not be co-located or operating in conjunction with any other antenna or transmitter.

#### **Environmentally-friendly disposal**

Old electrical appliances must not be disposed of together with the residual waste, but have to be disposed of separately. The disposal at the communal collecting point via private persons is for free. The owner of old appliances is responsible to bring the appliances to these collecting points or to similar collection points. With this little personal effort, you contribute to recycle valuable raw materials and the treatment of toxic substances.FCC ID: 2A2UNSRM00

Figures and illustrations in this manual are provided for reference only and may differ from actual product appearance. Product design and specifications may be changed without notice.

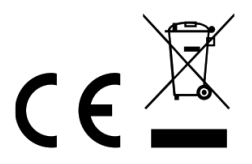

**Manufacturer FLYSKY Technology Co., Ltd Address: 16F, Huafeng Building, 6006 Shennan Road, Futian District, Shenzhen <http://www.flysky-cn.com> Copyright ©2021 Flysky Technology co., ltd**

### <span id="page-4-0"></span>**Documents / Resources**

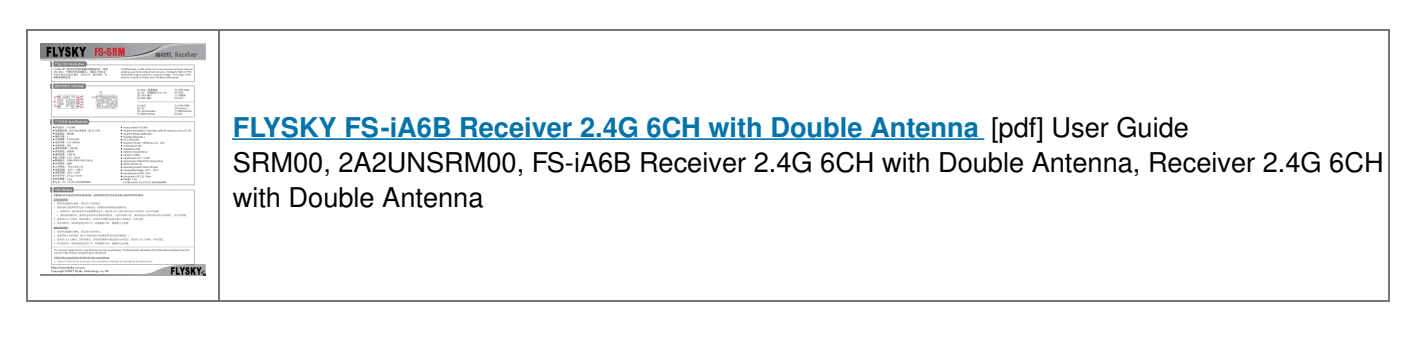

#### <span id="page-4-1"></span>**References**

- **[cn.com](http://cn.com)**
- **. <u>■[FlyskyRC](http://www.flysky-cn.com)</u>**

**[Manuals+](https://manuals.plus/)**, **[home](https://manuals.plus/) [privacy](https://manuals.plus/privacy-policy)**